## **Timekeeping:** Check in/out **Hourly Employees Hourly Employees**

Navigate to MENU tab and select TIME.

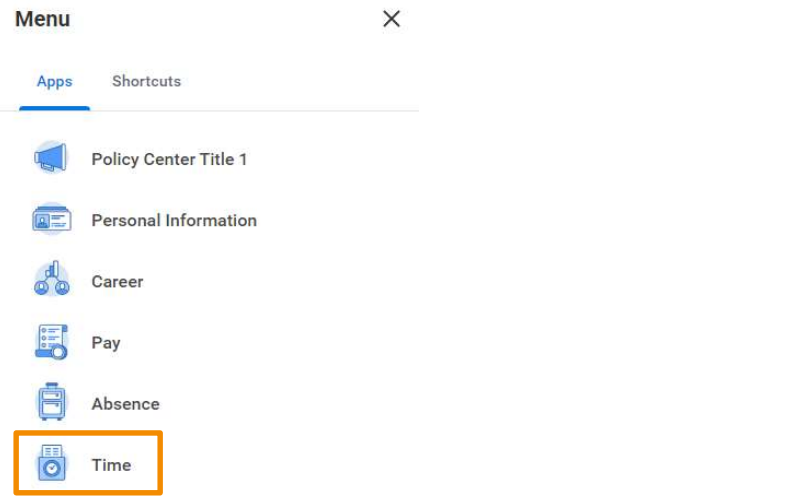

## CHECK IN

Simply confirm your clock in by clicking OK.

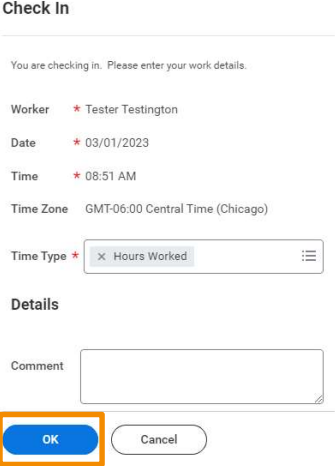

Check in = use when clocking in from meal, break, or for the day

Check out = use when clocking out from meal, break or for the day

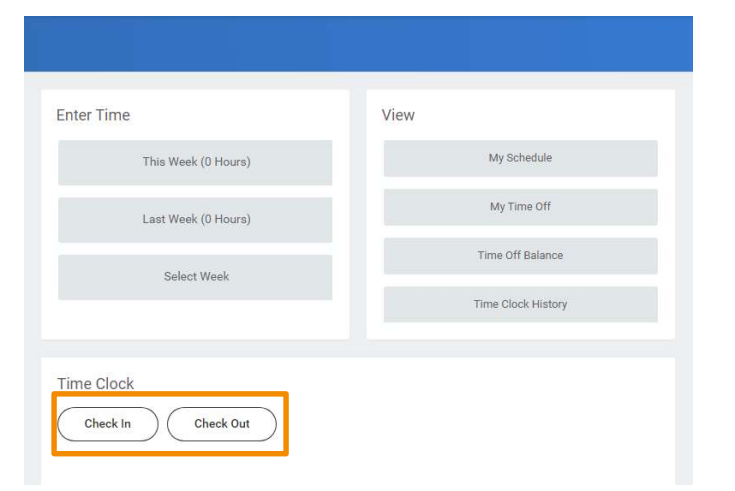

## CHECK OUT

On the Check Out option, you will need to select a "Reason" (Break, Meal, Out). Then confirm your check out by clicking OK.

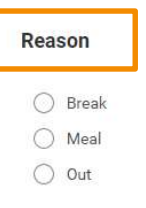

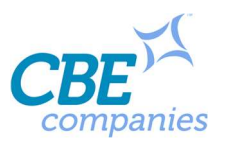